# **100% Money Back**

# **Vendor:**Microsoft

- **Exam Code:**MD-100
- **Exam Name:**Windows 10 (beta)
- **Version:**Demo

You need to meet the quality update requirement for ComputerA. For how long should you defer the updates?

A. 14 days

B. 10 years

C. 5 years

D. 180 days

E. 30 days

Correct Answer: B

References: https://docs.microsoft.com/en-us/windows/deployment/update/waas-overview

#### **QUESTION 2**

Note: This question is part of a series of questions that present the same scenario. Each question in the series contains a unique solution that might meet the stated goals. Some question sets might have more than one correct solution, while

others might not have a correct solution.

After you answer a question in this section, you will NOT be able to return to it. As a result, these questions will not appear in the review screen.

A user named User1 has a computer named Computer1 that runs Windows 10. Computer1 is joined to an Azure Active Directory (Azure AD) tenant named contoso.com. User1 joins Computer1 to contoso.com by using user1@contoso.com.

Computer1 contains a folder named Folder1. Folder1 is in drive C and is shared as Share1. Share1 has the permission shown in the following table.

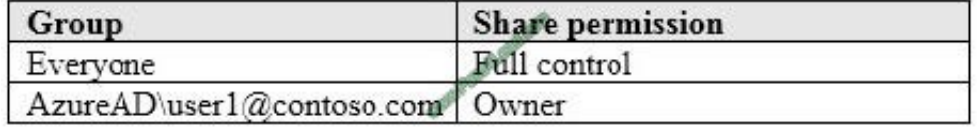

A user named User2 has a computer named Computer2 that runs Windows 10. User2 joins Computer2 to contoso.com by using user2@contoso.com.

User2 attempts to access Share1 and receives the following error message: "The username or password is incorrect."

You need to ensure that User2 can connect to Share1.

Solution: In Azure AD, you create a group named Group1 that contains User1 and User2. You grant Group1 Modify access to Folder1.

Does this meet the goal?

A. Yes

B. No

Correct Answer: A

References: https://docs.microsoft.com/en-us/previous-versions/windows/it-pro/windowsserver-2008-R2-and-2008/cc754178(v%3dws.10)

#### **QUESTION 3**

Your company has a wireless access point that uses WPA2-Enterprise. You need to configure a computer to connect to the wireless access point. What should you do first?

A. Create a provisioning package in Windows Configuration Designer.

B. Request a passphrase.

C. Request and install a certificate.

D. Create a Connection Manager Administration Kit (CMAK) package.

Correct Answer: B

References: https://support.microsoft.com/en-za/help/17137/windows-setting-up-wireless-network

#### **QUESTION 4**

You have a public computer named Computer1 that runs Windows 10/ Computer1 contains a folder named Folder1.

You need to provide a user named User1 with the ability to modify the permissions of Folder1. The solution must use the principle of least privilege.

Which NTFS permission should you assign to User1?

A. Full control

B. Modify

C. Write

D. Read and execute

Correct Answer: B

References:

https://docs.microsoft.com/en-us/previous-versions/windows/it-pro/windowsserver-2008-R2-and-2008/cc754344%28v%3dws.10%29

#### **QUESTION 5**

Your network contains an Active Directory domain. The domain contains computers that run Windows 10.

You need to provide a user with the ability to remotely create and modify shares on the computers. The solution must use the principle of least privilege.

To which group should you add the user?

- A. Power Users
- B. Remote Management Users
- C. Administrators
- D. Network Configuration Operators

Correct Answer: C

#### **QUESTION 6**

Your domain contains named Computer named Computer1 that runs Windows 10. Computer1 does not have a TPM.

You need to be able to encrypt the C drive by using Bitlocker Drive Encryption (BitLocker). The solution must ensure that the recovery key is stored in Active Directory.

Which two Group Policy settings should you configure? To answer, select the appropriate settings in the answer area.

NOTE: Each correct selection is worth one point.

Hot Area:

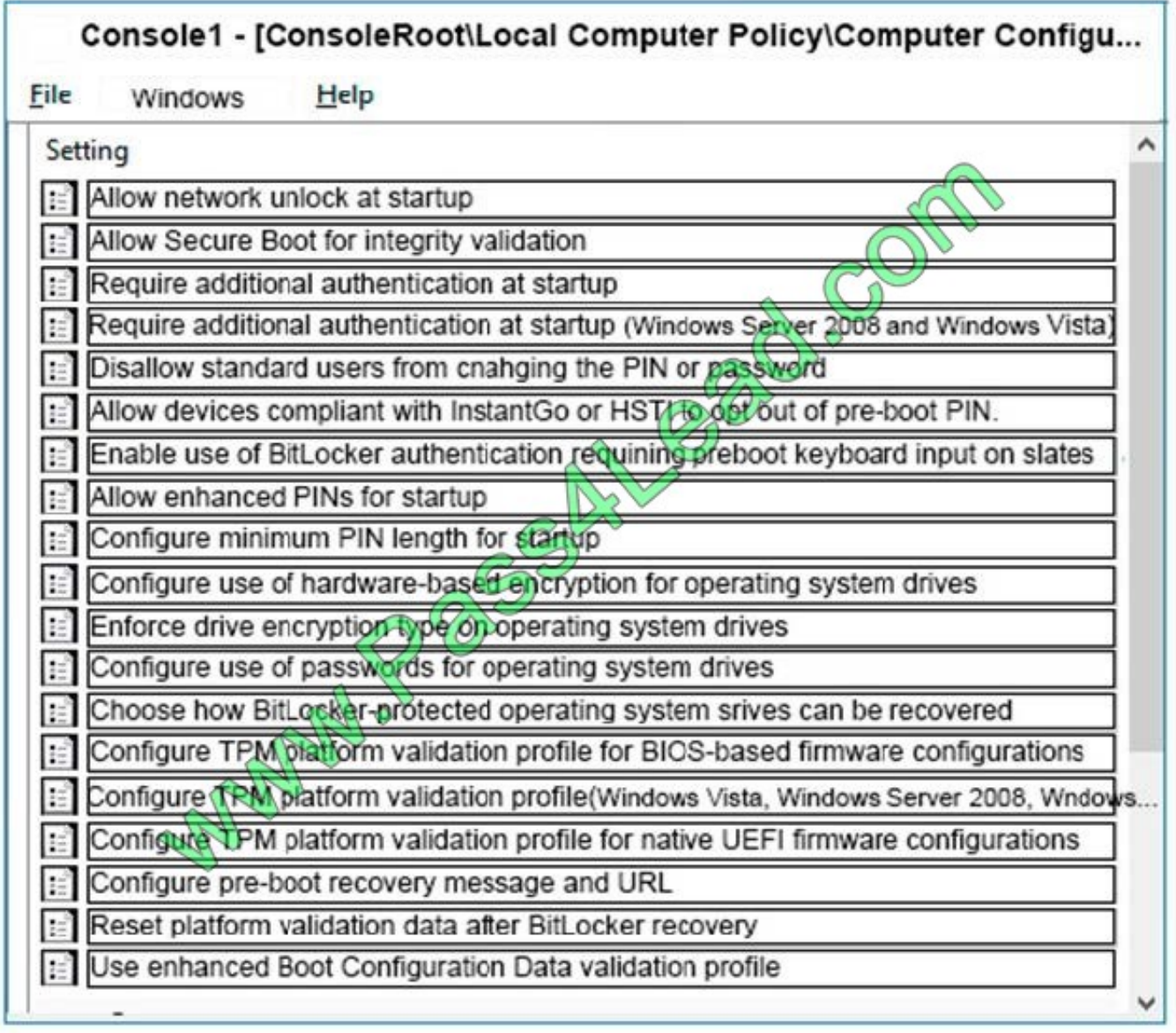

Correct Answer:

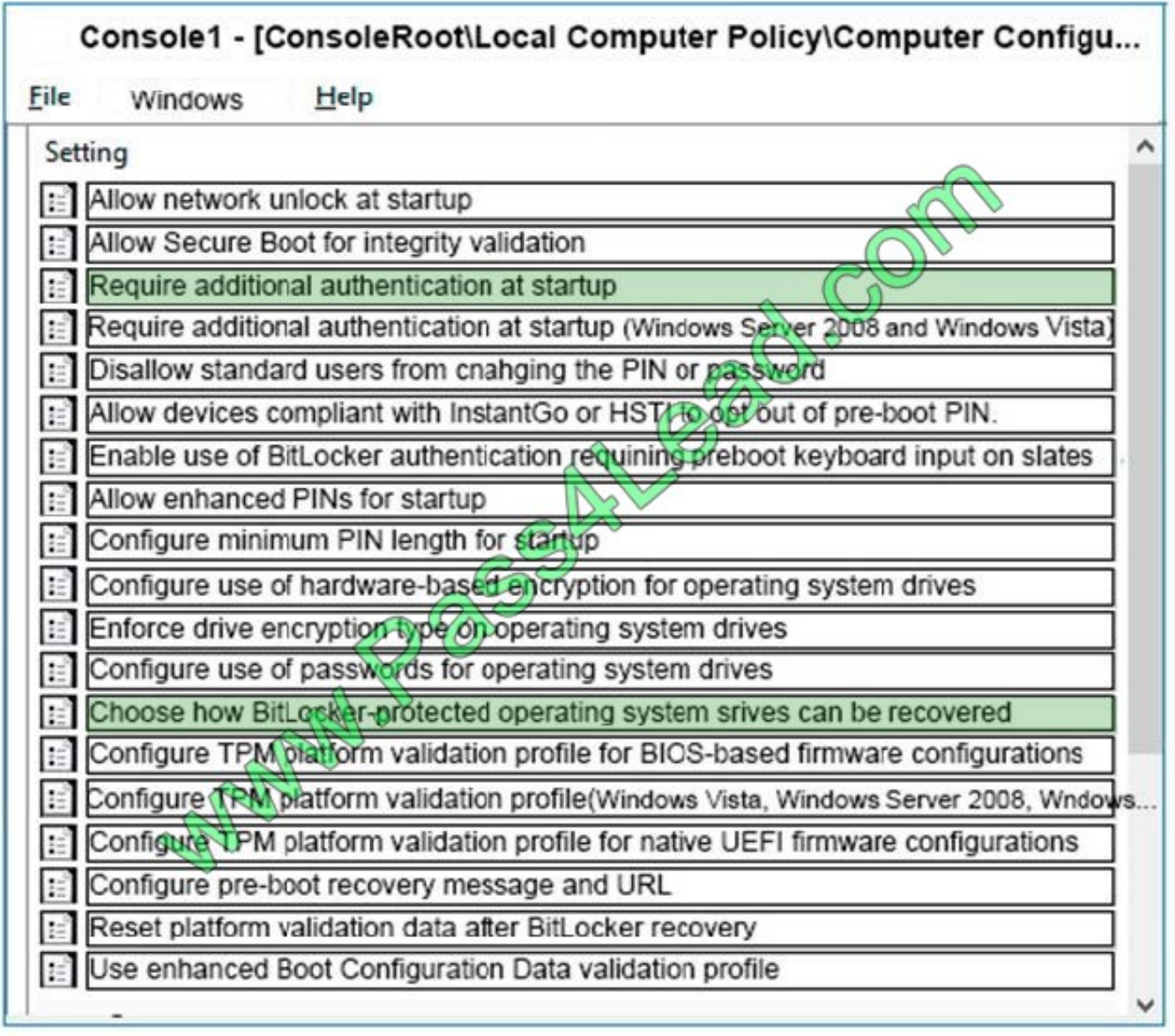

You have a computer that runs Windows 10.

You can start the computer but cannot sign in.

You need to start the computer into the Windows Recovery Environment (WinRE).

What should you do?

A. Turn off the computer. Turn on the computer, and then press F8.

B. Turn off the computer. Turn on the computer, and then press F10.

C. From the sign-in screen, hold the Shift key, and then click Restart.

D. Hold Alt+Ctrl+Delete for 10 seconds.

Correct Answer: C

References: https://docs.microsoft.com/en-us/windows-hardware/manufacture/desktop/windows-recoveryenvironment--windows-re--technical-reference

#### **QUESTION 8**

Your network contains an Active Directory domain. The domain contains 1,000 computers that run Windows 10.

You discover that when users are on their lock screen, they see a different background image every day, along with tips for using different features in Windows 10.

You need to disable the tips and the daily background image for all the Windows 10 computers.

Which Group Policy settings should you modify?

- A. Turn off the Windows Welcome Experience
- B. Turn off Windows Spotlight on Settings
- C. Do not suggest third-party content in Windows spotlight
- D. Turn off all Windows spotlight features

Correct Answer: D

References: https://docs.microsoft.com/en-us/windows/configuration/windows-spotlight

#### **QUESTION 9**

You have a computer that runs Windows 10 and is joined to Azure Active Directory (Azure AD). You attempt to open Control Panel and receive the error message shown on the following exhibit.

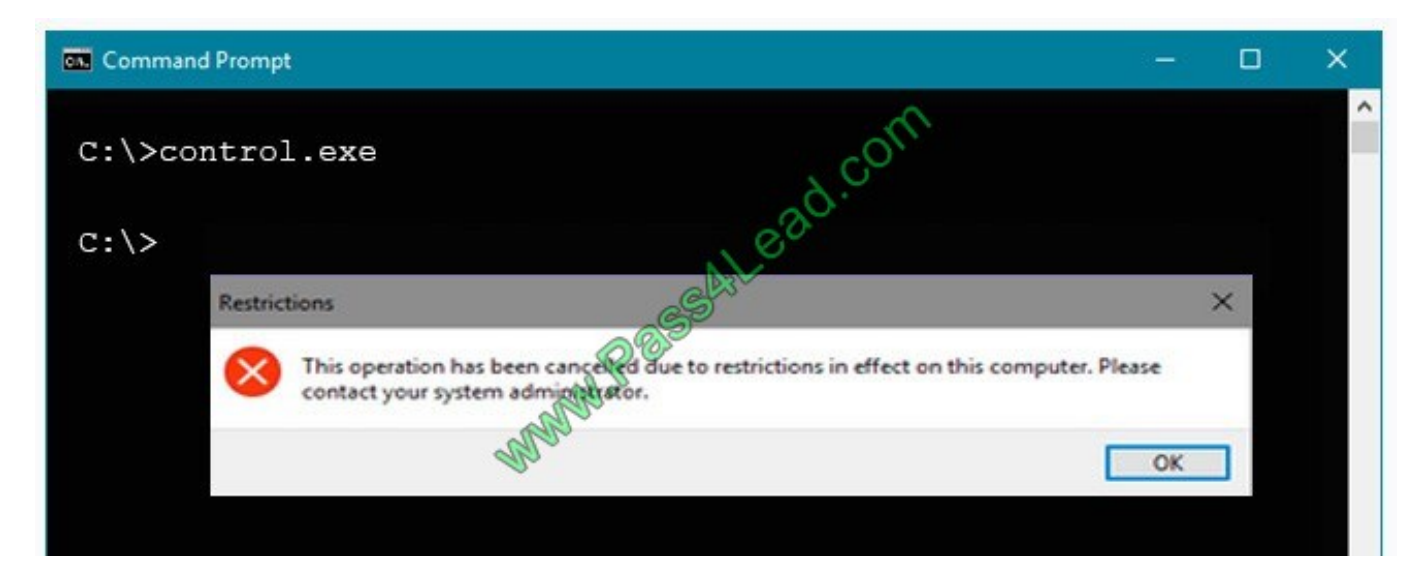

You need to be able to access Control Panel. What should you modify?

- A. the PowerShell execution policy
- B. the Local Group Policy
- C. the Settings app
- D. a Group policy preference
- Correct Answer: B

References: https://windows10skill.com/this-operation-has-been-cancelled-due-to-restrictions-in-effect-on-this-pc/

#### **QUESTION 10**

You need to ensure that User10 can activate Computer10. What should you do?

A. Request that a Windows 10 Enterprise license be assigned to User10, and then activate Computer10.

B. From the Microsoft Deployment Toolkit (MDT), add a Volume License Key to a task sequence, and then redeploy Computer10.

- C. From System Properties on Computer10, enter a Volume License Key, and then activate Computer10.
- D. Request that User10 perform a local AutoPilot Reset on Computer10, and then activate Computer10.

Correct Answer: D

References: https://docs.microsoft.com/en-us/windows/deployment/windows-autopilot/windows-autopilot-requirementslicensing

#### **QUESTION 11**

You have a computer that runs Windows 10. The computer is in a workgroup. The computer is used to provide visitors

with access to the Internet.

You need to configure the computer to meet the following requirements:

Always sign in automatically as User1.

Start an application named App1.exe at sign-in.

What should you use to meet each requirement? To answer, select the appropriate options in the answer area.

NOTE: Each correct selection is worth one point.

Hot Area:

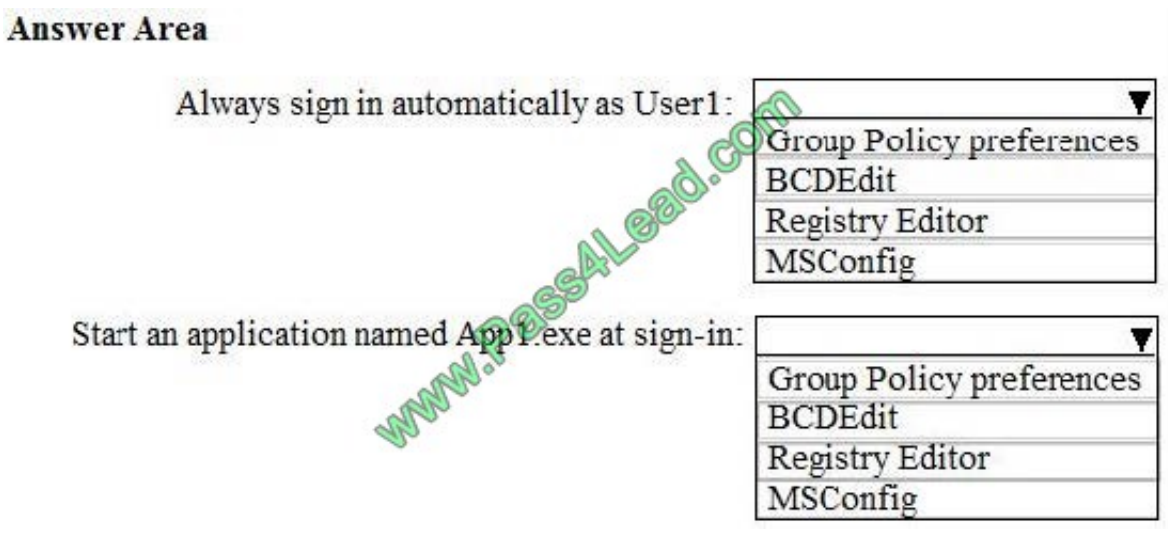

Correct Answer:

## **Answer Area**

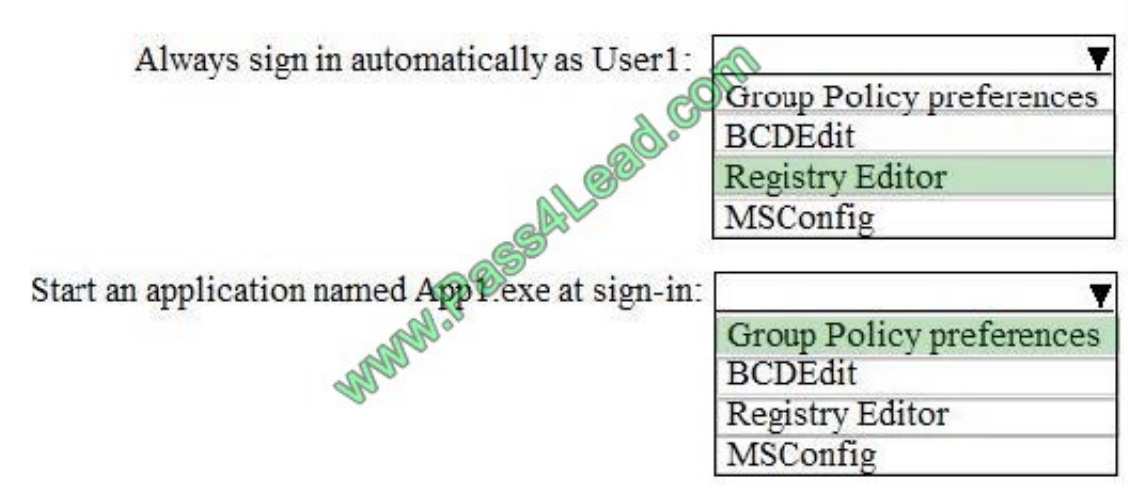

## **QUESTION 12**

You have 100 computers that run Windows 10. The computers are in a workgroup.

The computers have a low-bandwidth metered Internet connection.

You need to reduce the amount of Internet bandwidth consumed to download updates.

What should you configure?

- A. BranchCache in hosted mode
- B. BranchCache in distributed cache mode
- C. Delivery Optimization
- D. Background intelligent Transfer Service (BITS)
- Correct Answer: C

References: https://support.microsoft.com/en-us/help/4468254/windows-update-delivery-optimization-faq

#### **QUESTION 13**

A user has a computer that runs Windows 10.

When the user connects the computer to the corporate network, the user cannot access the internal corporate servers. The user can access servers on the Internet.

You run the ipconfig command and receive the following output.

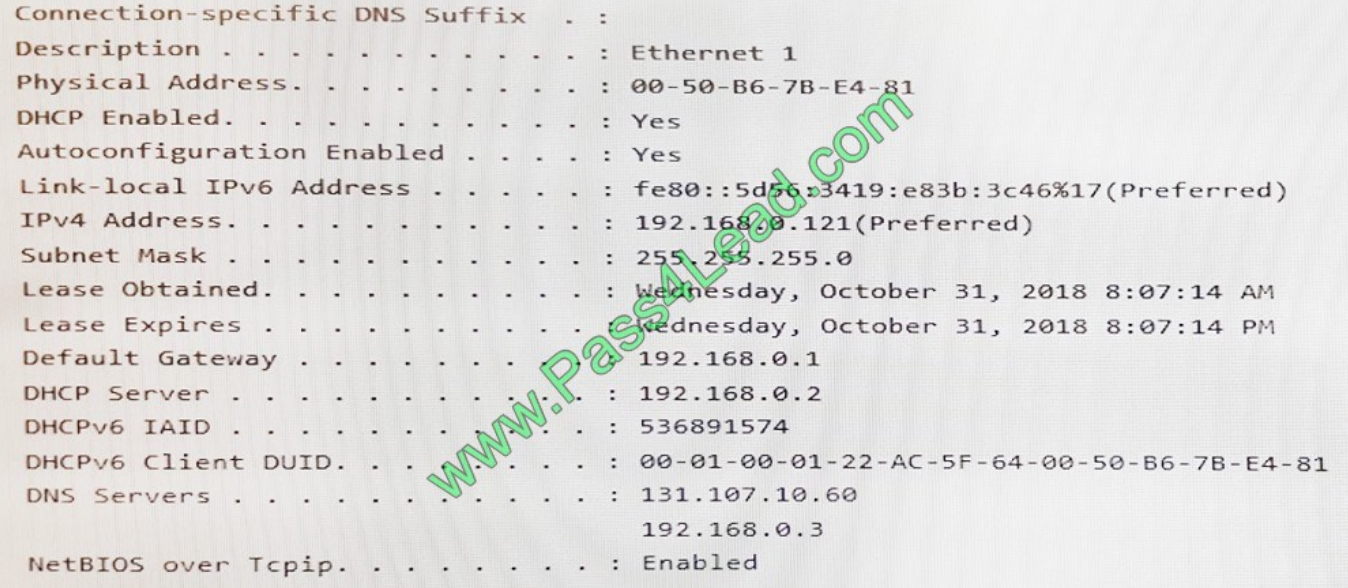

You send a ping request and successfully ping the default gateway, the DNS servers, and the DHCP server. Which configuration on the computer causes the issue?

- A. the DNS servers
- B. the IPv4 address
- C. the subnet mask

D. the default gateway address

Correct Answer: A

#### **QUESTION 14**

You need to meet the technical requirements for the helpdesk users.

What should you do? To answer, select the appropriate options in the answer area.

NOTE: Each correct selection is worth one point.

Hot Area:

#### **Answer Area**

Add the help desk

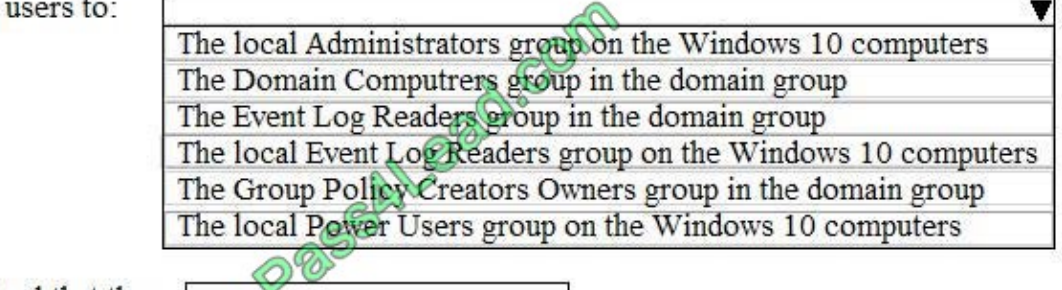

Troubleshooting tool that the helpdesk users should use:

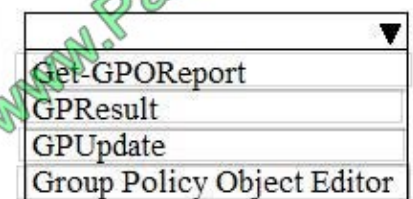

Correct Answer:

#### **Answer Area**

Add the help desk users to:

v The local Administrators group on the Windows 10 computers The Domain Computrers group in the domain group The Event Log Readers group in the domain group The local Event Log Readers group on the Windows 10 computers The Group Policy Creators Owners group in the domain group The local Power Users group on the Windows 10 computers

Troubleshooting tool that the helpdesk users should use:

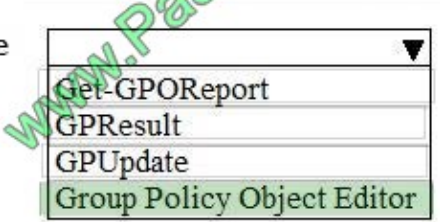

You have 100 computers that run Windows 10. You have no servers. All the computers are joined to Microsoft Azure Active Directory (Azure AD).

The computers have different update settings, and some computers are configured for manual updates.

You need to configure Windows Update. The solution must meet the following requirements:

The configuration must be managed from a central location.

Internet traffic must be minimized.

Costs must be minimized.

How should you configure Windows Update? To answer, select the appropriate options in the answer area.

**BranchCache** Peer cache

NOTE: Each correct selection is worth one point.

Hot Area:

## **Answer Area**

Windows Update technology to use:

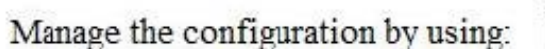

Manage the traffic by using

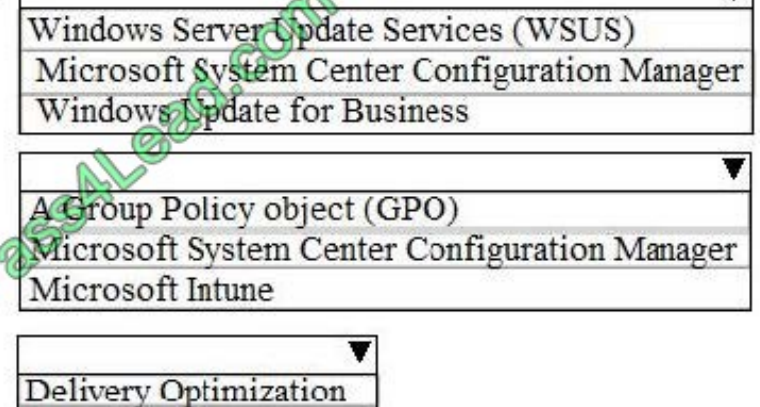

 $\triangle$ 

 $\blacksquare$ 

Correct Answer:

# **Answer Area**

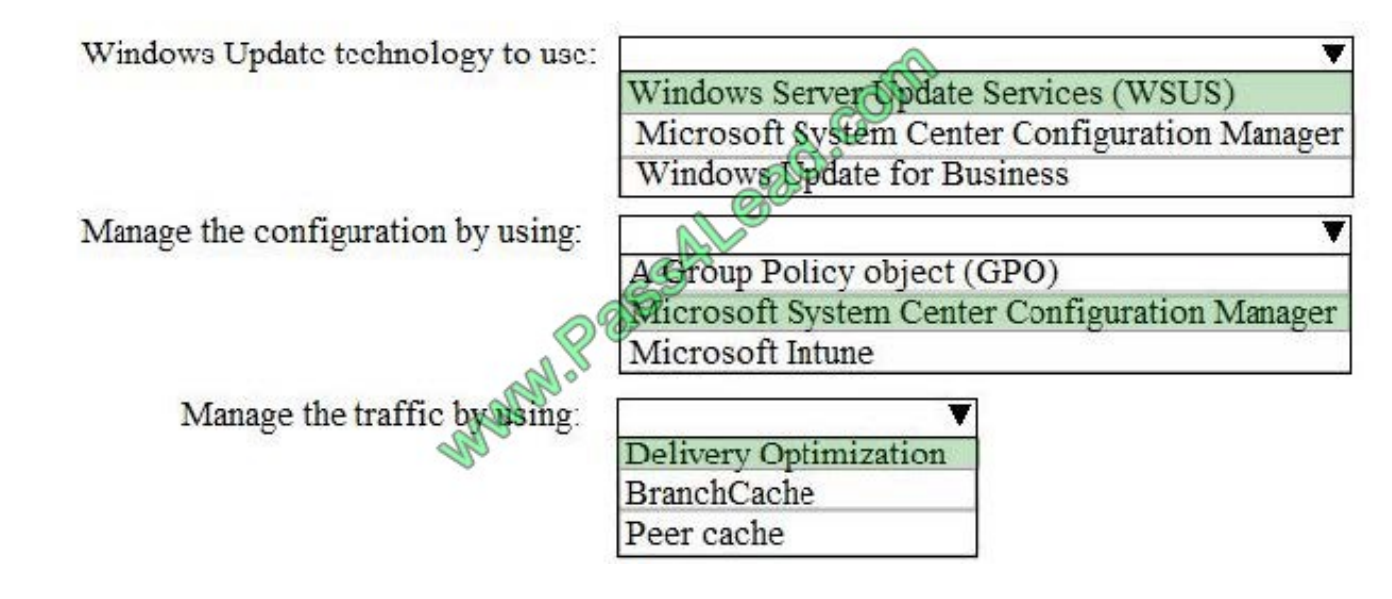

#### **QUESTION 16**

Note: This question is part of a series of questions that present the same scenario. Each question in the series contains a unique solution that might meet the stated goals. Some question sets might have more than one correct solution, while

others might not have a correct solution.

After you answer a question in this section, you will NOT be able to return to it. As a result, these questions will not appear in the review screen.

You have a computer named Computer1 that runs Windows 10.

You test Windows updates on Computer1 before you make the updates available to other users at your company.

You install a quality update that conflicts with a customer device driver.

You need to remove the update from Computer1.

Solution: From an elevated command prompt, you run the wusa.exe command and specify the /uninstall parameter.

Does this meet the goal?

A. Yes

B. No

Correct Answer: A

References: https://support.microsoft.com/en-us/help/934307/description-of-the-windows-update-standalone-installer-inwindows

You have a file named Reg1.reg that contains the following content.

Windows Registry Editor Version 5.00

[HKEY\_CLASSES\_ROOT\Directory\Background\shell\Notepad]

[HKEY CLASSES ROOT\Directory\Background\shell\Notepad\command] @="notepad.exe"

What is the effect of importing the file?

A. A key named command will be renamed as notepad.exe.

B. In a key named Notepad, the command value will be set to @="notepad.exe".

C. In a key named command, the default value will be set to notepad.exe.

Correct Answer: B

#### **QUESTION 18**

Your network contains an Active Directory domain. The domain contains 10 computers that run Windows 10. Users in the finance department use the computers.

You have a computer named Computer1 that runs Windows 10.

From Computer1, you plan to run a script that executes Windows PowerShell commands on the finance department computers.

You need to ensure that you can run the PowerShell commands on the finance department from Computer1.

What should you do on the finance department computers?

A. From the local Group Policy, enable the Allow Remote Shell Access setting.

- B. From the local Group Policy, enable the Turn on Script Execution setting.
- C. From the Windows PowerShell, run the Enable-MMAgent cmdlet.
- D. From the Windows PowerShell, run the Enable-PSRemoting cmdlet.

Correct Answer: D

References: https://docs.microsoft.com/en-us/powershell/module/microsoft.powershell.core/enablepsremoting?view=powershell-6

You have a computer named Computer1 that runs Windows 10.

You need to prevent standard users from changing the wireless network settings on Computer1. The solution must allow administrators to modify the wireless network settings.

What should you use?

A. Windows Configuration Designer

B. MSConfig

C. Local Group Policy Editor

D. an MMC console that has the Group Policy Object Editor snap-in

Correct Answer: C

#### **QUESTION 20**

Your network contains an Active Directory forest. The forest contains a root domain named contoso.com and a child domain named corp.contoso.com.

You have a computer named Computer1 that runs Windows 10. Computer1 is joined to the corp.contoso.com domain.

Computer1 contains a folder named Folder1. In the Security settings of Folder1, Everyone is assigned the Full control permissions.

On Computer1, you share Folder1 as Share1 and assign the Read permissions for Share1 to the Users group.

For each of the following statements, select Yes if the statement is true. Otherwise, select No.

NOTE: Each correct selection is worth one point.

Hot Area:

#### **Answer Area**

#### **Statements**

All the local users on Computer1 have Read access to \\Computer1\Share1.

All the users in the corp.contoso.com domain have Read access to \\Computer1\Share1.

All the users in the contoso.com domain have Read access to \\Computer1\Share1.

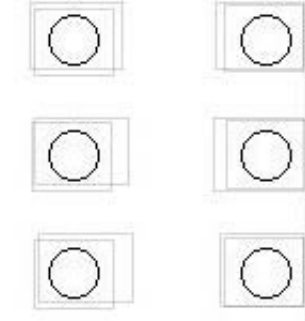

No

Yes

Correct Answer:

# **Answer Area**

# **Statements**

All the local users on Computer1 have Read access to \\Computer1\Share1.

All the users in the corp.contoso.com domain have Read access to \\Computer1\Share1.

All the users in the contoso.com domain have Read access to \\Computer1\Share1.

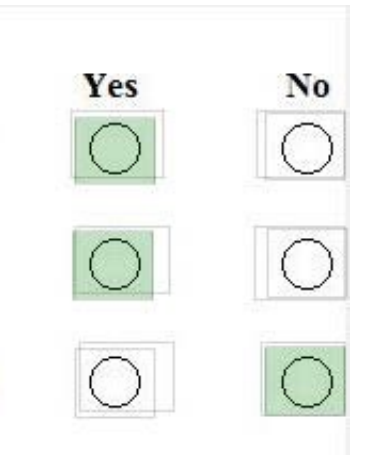

To Read the Whole Q&As, please purchase the Complete Version from Our website.

# **Try our product !**

100% Guaranteed Success

100% Money Back Guarantee

365 Days Free Update

Instant Download After Purchase

24x7 Customer Support

Average 99.9% Success Rate

More than 800,000 Satisfied Customers Worldwide

Multi-Platform capabilities - Windows, Mac, Android, iPhone, iPod, iPad, Kindle

# **Need Help**

Please provide as much detail as possible so we can best assist you. To update a previously submitted ticket:

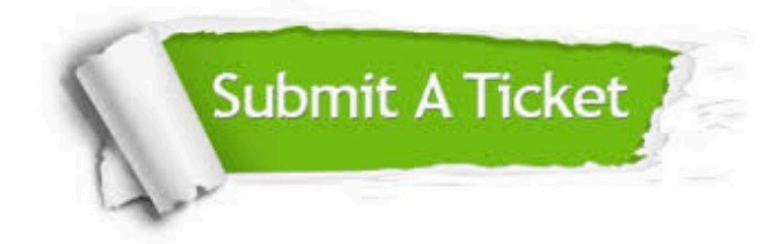

**One Year Free Update** 

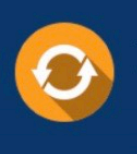

Free update is available within One Year after your purchase. After One Year, you will get 50% discounts for updating. And we are proud to boast a 24/7 efficient Customer Support system via Email.

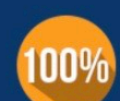

#### **Money Back Guarantee**

To ensure that you are spending on quality products, we provide 100% money back guarantee for 30 days from the date of purchase

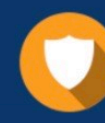

**Security & Privacy** 

We respect customer privacy. We use McAfee's security service to provide you with utmost security for your personal information & peace of mind.

Any charges made through this site will appear as Global Simulators Limited. All trademarks are the property of their respective owners.